# Лабораторная работа №5.

Микросхема часов реального времени с интерфейсом SPI.

Предварительное задание:

1) Вспомнить принцип работы интерфейса SPI.

2) Ознакомиться с модулем SPI микроконтроллера (раздел «Enhanced Serial Peripheral Interface (SPI0)» даташита).

3) Ознакомиться с технической документацией микросхемы DS1390.

## Модуль SPI0 микроконтроллера

Модуль SPI0 обеспечивает доступ к гибкой полнодуплексной синхронной последовательной шине. SPI0 может выполнять функции ведущего или ведомого устройства в 3-х проводном или 4-х проводном режимах, а также поддерживает работу нескольких ведомых и ведущих устройств на одной шине. Сигнал выбора ведомого (NSS) можно настроить как вход выбора SPI0 в ведомом режиме или как вход отключения функций ведущего при работе на шине с несколькими ведущими, что позволяет предотвратить конфликты на шине в том случае, если два или более ведущих попытаются передать данные одновременно. Кроме этого, NSS можно настроить как выход выбора кристалла в ведущем режиме или отключить при работе в 3-х проводном режиме. Дополнительный порт ввода/вывода общего назначения можно использовать в ведущем режиме для выбора нескольких ведомых устройств.

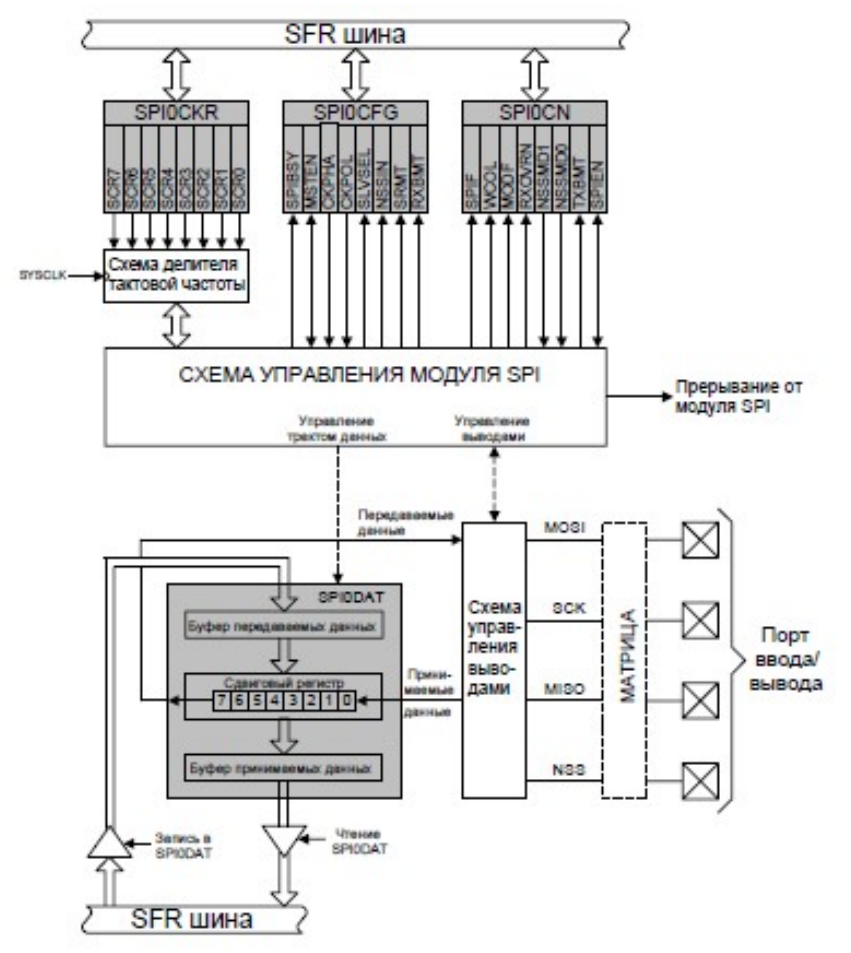

Рисунок 1. Структурная схема модуля SPI0

Сигнал MOSI (master-out, slave-in - «выход ведущего, вход ведомого») является выходом данных ведущего устройства и входом данных ведомых устройств. Он используется для последовательной передачи данных от ведущего к ведомому. Этот сигнал является выходом, если SPI0 работает в ведущем режиме, и входом, если SPI0 работает в ведомом режиме. Данные передаются старшими значащими разрядами вперед. При работе в ведущем режиме состояние сигнала MOSI определяется старшим значащим разрядом сдвигового регистра как в 3-х проводном, так и в 4-х проводном режимах

Сигнал MISO (master-in, slave-out - «вход ведущего, выход ведомого») является выходом данных ведомого устройства и входом данных ведущего устройства. Он используется для последовательной передачи данных от ведомого к ведущему. Этот сигнал является входом, если SPI0 работает в ведущем режиме, и выходом, если SPI0 работает в ведомом режиме. Данные передаются старшими значащими разрядами вперед. Вывод MISO переводится в высокоимпедансное состояние, когда модуль SPI отключен, а также тогда, когда модуль SPI работает в 4-х проводном режиме как ведомый, который не выбран. Когда модуль SPI работает в 3-х проводном режиме как ведомый, состояние сигнала MISO всегда определяется старшим значащим разрядом сдвигового регистра

Сигнал SCK (serial clock – «импульсы тактирования последовательного интерфейса») является выходом ведущего устройства и входом ведомых устройств. Он используется для синхронизации обмена данными между ведущим и ведомым устройствами по линиям MOSI и MISO. SPI0 генерирует этот сигнал. когда работает в ведущем режиме. В 4-х проводном ведомом режиме сигнал SCK игнорируется ведомым SPI, когда ведомый не выбран (NSS = 1).

Функционирование сигнала выбора ведомого (NSS) зависит от состояния бит NSSMD1 и NSSMD0 регистра SPI0CN. С помощью этих бит можно выбрать три возможных режима:

1. NSSMD[1:0] = 00: 3-х проводный ведущий или 3-х проводный ведомый режим: SPI0 работает в 3-х проводном режиме и NSS отключен. В 3-х проводном ведомом режиме SPI0 выбран всегда. Т.к. сигнал выбора отсутствует, то в 3-х проводном режиме SPI0 может быть только ведомым на шине. Этот режим предназначен для организации взаимодействия типа "точка - точка" между ведущим устройством и одним ведомым устройством.

2. NSSMD[1:0] = 01: 4-х проводный ведомый режим или режим с несколькими ведущими: SPI0 работает в 4-х проводном режиме и NSS является входом. При работе в ведомом режиме сигнал NSS является сигналом выбора данного ведомого. При работе в ведущем режиме срез (переход из состояния 1 в состояние 0) сигнала NSS отключает функции ведущего SPI0, что позволяет работать на одной SPI шине нескольким ведущим устройствам.

3. NSSMD[1:0] = 1х: 4-х проводный ведущий режим: SPI0 работает в 4-х проводном режиме и NSS является выходом. Значение бита NSSMD0 определяет, сигнал какого логического уровня будет выведен на вывод NSS. Эту конфигурацию следует использовать только тогда, когда SPI0 работает в ведущем режиме.

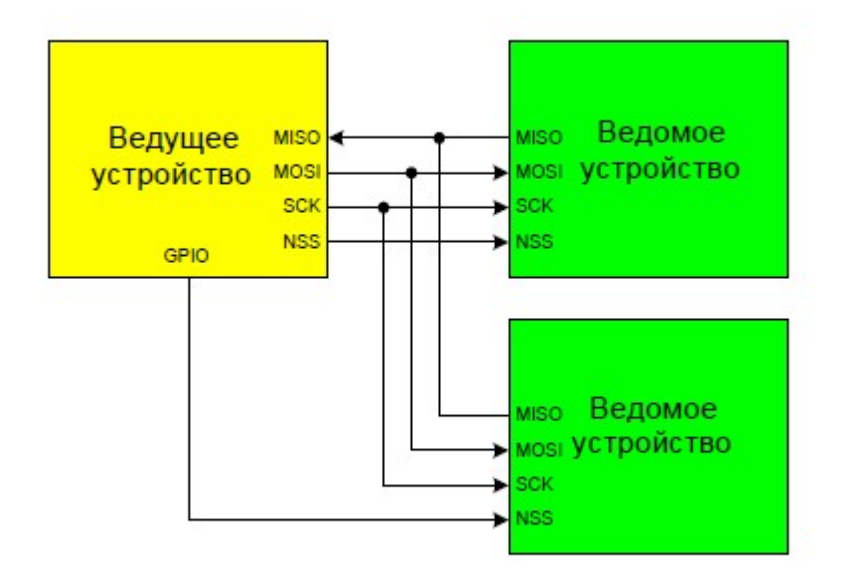

Рисунок 2. Схема соединения одного ведущего и нескольких ведомых с использованием 4-проводной шины SPI

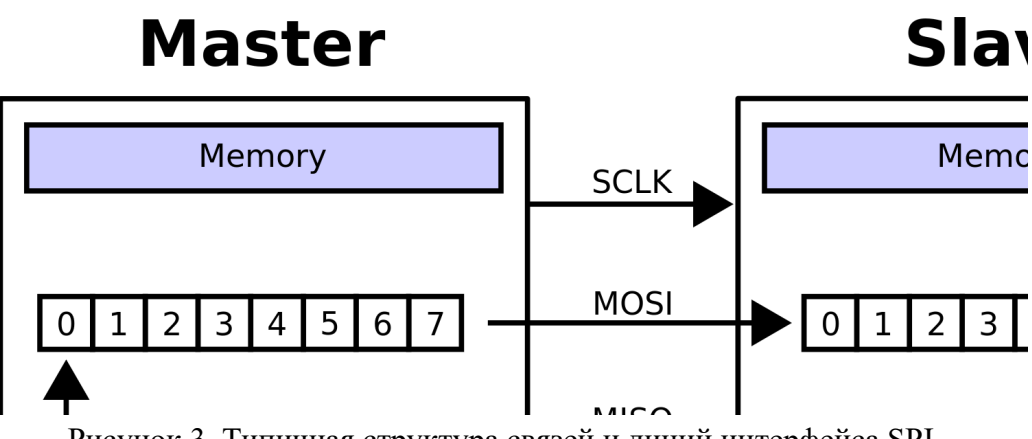

Рисунок 3. Типичная структура связей и линий интерфейса SPI

Микросхема часов реального времени DS1390

Микросхема DS1390 представляет собой Часы реального времени. Прием и передача данных осуществляется по низковольтному последовательному интерфейсу SPI. Микросхема имеет следующие выводы:

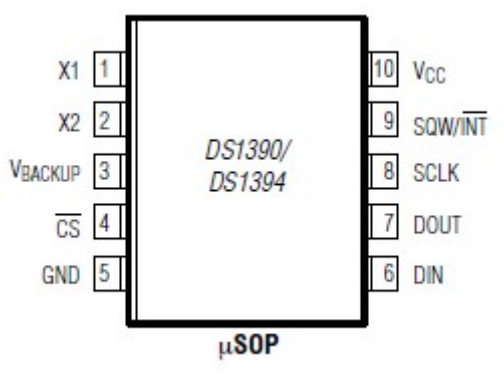

X1, X2 – выводы для подключения стандартного кварцевого кристалла 32,768 кГц;

VBACKUP – вход резервного питания постоянного тока для первичной ячейки;

CS – SPI Chip-Select Input – выбор микросхемы, выбор ведомого;

GND – земля;

DIN – вход данных SPI. Этот вывод используется для ввода адреса и данных в устройство;

DOUT – выход данных SPI. Данные выводятся на эту линию, когда устройство находится в режиме передачи.

INT – выход прерывания. Этот вывод используется для вывода сигнала прерывания, если такая функция активирована в контрольном регистре.

SCLK – последовательный тактовый вход.

SQW/INT – этот вывод используется для вывода программируемого прямоугольного сигнала или сигнала прерывания.

VCC- Контакт питания постоянного тока для первичного источника питания

Микросхема работает как ведомое устройство на шине SPI.

На рисунке 4 показана карта адресов для DS1390 RTC и RAM. Регистры RTC расположены в адресном пространстве от 00h до 0Fh в режиме чтения, и 80h до 8Fh в режиме записи.

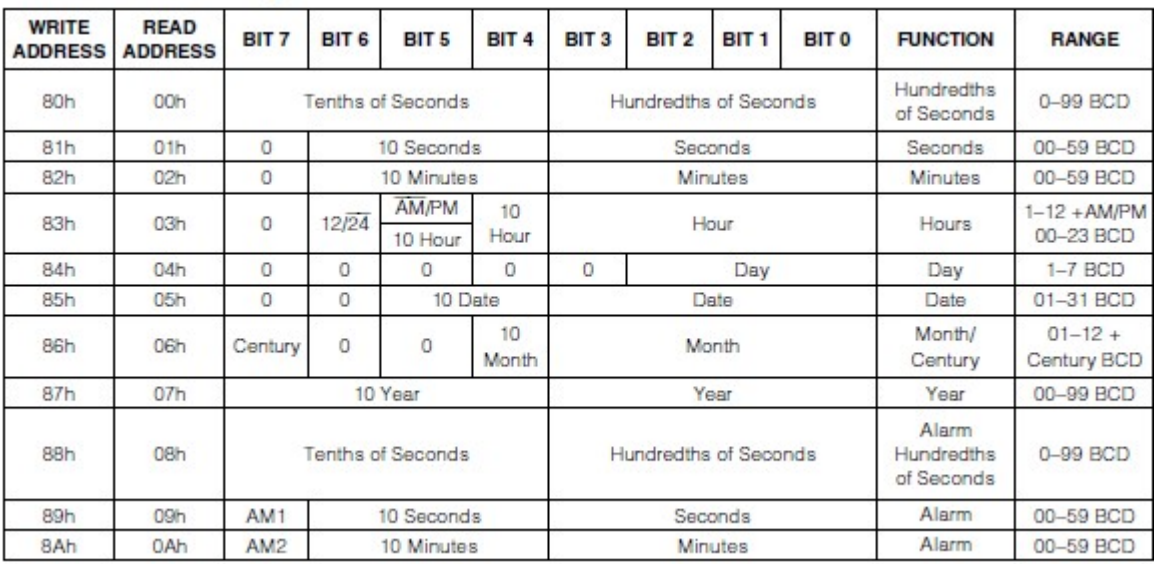

Рисунок 4. Карта адресов

#### Режимы работы SPI

Возможны четыре комбинации фазы (CPHA) и полярности (CPOL) сигнала SCLK по отношению к сигналам данных. Режимы работы определяются комбинацией бит CPHA и CPOL:

- $\text{CPOL} = 0$  сигнал синхронизации начинается с низкого уровня;
- $CPOL = 1 \text{cnr}$ нал синхронизации начинается с высокого уровня;

• CPHA = 0 — выборка данных производится по переднему фронту сигнала синхронизации;

• CPHA = 1 — выборка данных производится по заднему фронту сигнала синхронизации.

Для обозначения режимов работы интерфейса SPI принято следующее соглашение:

- режим 0 (CPOL = 0, CPHA = 0);
- режим 1 (CPOL = 0, CPHA = 1);
- режим 2 (CPOL = 1, CPHA = 0);
- режим 3 (CPOL = 1, CPHA = 1).

DS1390 обеспечивает 4-проводный последовательный интерфейс SPI, поддерживая режимы SPI 1 и 3. Микросхема поддерживают однобайтовые и многобайтовые передачи данных. DIN и DOUT – это входы и выходы последовательных данных, соответственно. Вход CS инициирует и завершает обмен данными. Вывод SCLK синхронизирует передачу данных между ведущим (микроконтроллером) и ведомым (DS1390) устройствами.

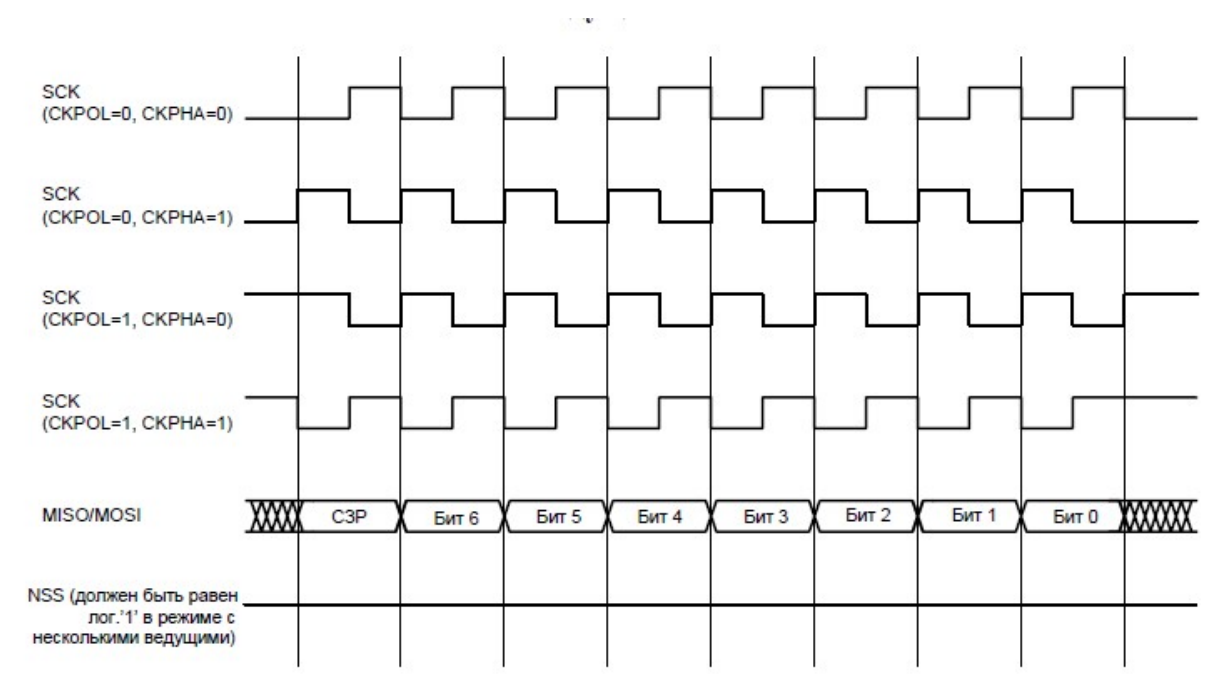

Рисунок 5. Временные диаграммы сигналов данных/тактирования в режиме ведущего

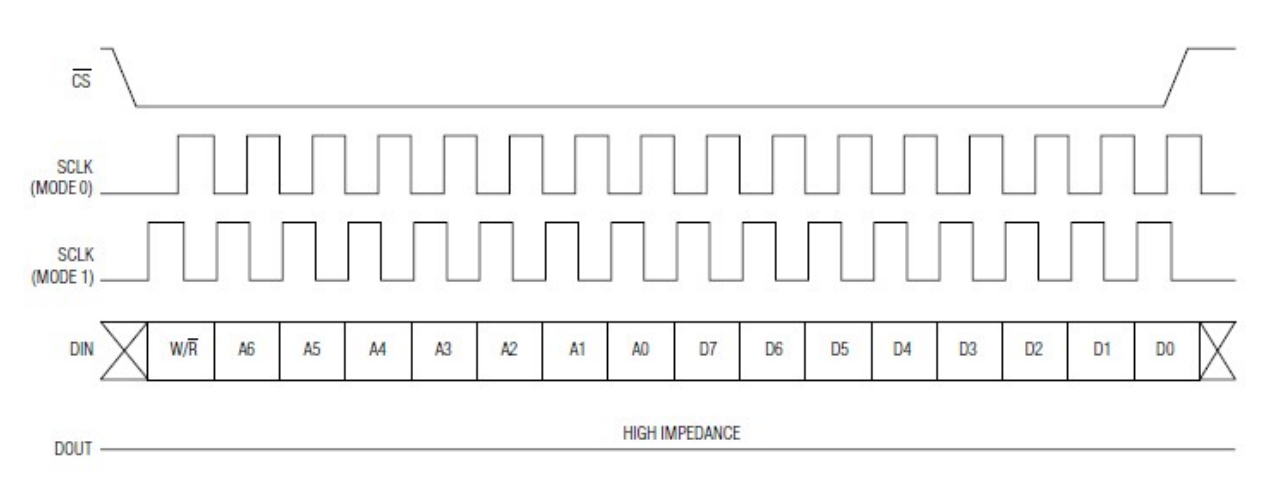

Рисунок 6. SPI однобайтовая запись

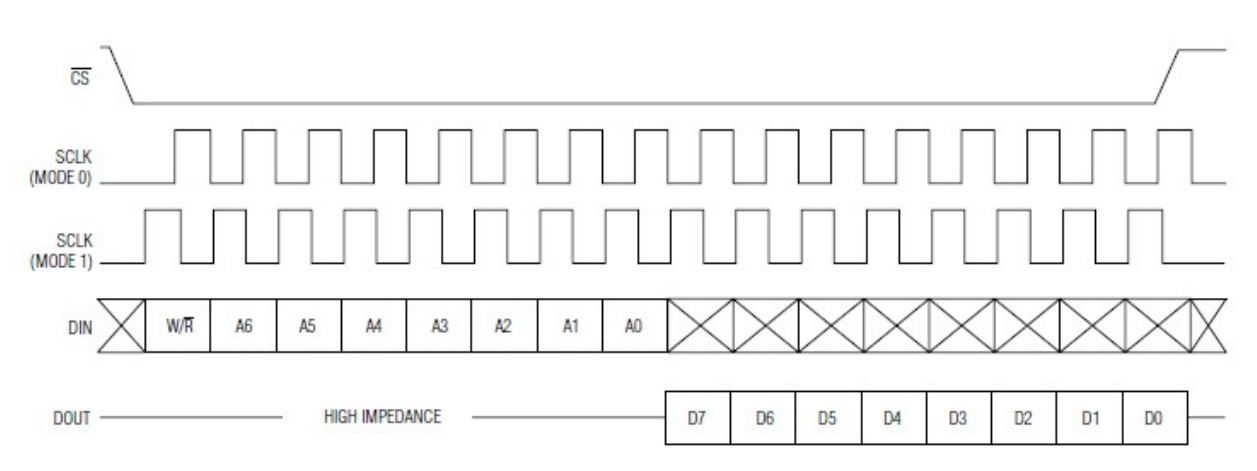

Рисунок 7. SPI однобайтовое чтение

### Задание

1) С помощью принципиальной схемы платы расширения отладочного модуля определите схему электрического подключения микросхемы DS1390.

2) С помощью автоконфигуратора задайте следующие настройки микроконтроллера: сторожевой таймер выключен; в настройке кроссбара включены UART0, SPI0, линии P3.0-P3.7 работают как цифровые двухтактные выходы; в настройках модуля SPI0: модуль включен, функционирует в режиме ведущего; данные выравниваются по второму фронту сигнала SCK; полярность тактирования – высокий уровень в режиме простоя; режим ведомого – 4-проводной с одним ведущим, линия NSS установлена в единицу; скорость передачи 30000 Гц.

3) Напишите программу, выполняющую следующую функцию: на светодиодах платы расширения поочередно отображаются текущие значения секунд, минут и часов, причем смена режима отображения производится путем нажатия на восьмую кнопку платы расширения.

4) Добавьте к предыдущей программе следующий функционал. Нажатия на первую, вторую и третью кнопки обнуляет значения секунд, минут и часов соответственно. Нажатия на четвертую, пятую и шестую кнопки устанавливает значение секунд, минут и часов соответственно в некоторое значение, на равное нулю.

## Рекомендации к выполнению лабораторной работы

1) Перед написанием программного кода всегда составляйте алгоритм.

2) Для отладки программы и поиска ошибок используйте выполнение программы по шагам (Step), а также функцию Run to Cursor.

3) Для проверки выполнения определенного участка кода, в него можно вставить следующий фрагмент:

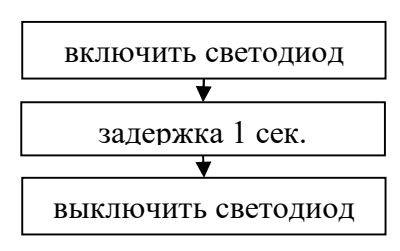

Если при выполнении программы светодиод загорелся на 1 с, значит этот фрагмент был выполнен. С помощью этого приема можно также выполнять проверку каких-либо условий, используя оператор if ( ). Вместо включения светодиода можно выводить на светодиоды платы расширения (порт P3) значащие данные, например, слово состояния периферийного модуля и пр.

4) При обращении к регистрам специальных функций не забывайте устанавливать нужную страницу регистров.